**SHARP** 

WISSENSCHAFTLICHER RECHNER

**EL-531TG** MODELL **EL-531TH**

**DEUTSCH**

# **BEDIENUNGSANLEITUNG**

#### **EINLEITUNG**

Besten Dank für den Erwerb dieses wissenschaftlichen Rechners von SHARP, Modell EL-531TG/EL-531TH.

Diese Anleitung sollte als Referenz gut aufbewahrt werden.

Hinweise:

- Die Schreibweise auf der Seite mit den Anwendungsbeispielen folgt der englischen Konvention und verwendet einen Punkt als Dezimalpunkt.
- Dieser Schulrechner verwendet einen Punkt als Dezimalpunkt.

#### **Betriebshinweise**

- Den Rechner nicht in der hinteren Hosentasche herumtragen, da er beim Hinsetzen beschädigt werden kann. Das Display ist aus Glas und daher besonders empfindlich. • Den Rechner vor extremer Hitzeeinwirkung, wie z.B. auf dem Armaturenbrett eines Fahrzeugs oder neben einem Heizgerät, schützen. Vermeiden Sie weiterhin besonders feuchte oder staubige Umgebungen.
- Da dieses Produkt nicht wasserdicht ist, sollten Sie es nicht an Orten benutzen oder lagern, die extremer Feuchtigkeit ausgesetzt sind. Schützen Sie das Gerät vor Wasser, Regentropfen, Sprühwasser, Saft, Kaffee, Dampf, Schweiß usw., da der Eintritt
- von irgendwelchen Flüssigkeiten zu Funktionsstörungen führen kann. • Mit einem weichen, trockenen Tuch reinigen. Keine Lösungsmittel oder feuchte
- Tücher verwenden.
- Den Rechner nicht fallen lassen und keine Gewalt anwenden.
- Die Batterien niemals in offenes Feuer werfen.
- Die Batterien außerhalb der Reichweite von Kindern aufbewahren. • Aus Gesundheitsgründen sollten Sie dieses Gerät nicht für eine längere Zeitdauer verwenden. Wenn Sie das Gerät für eine längere Zeitdauer verwenden müssen, sollten Sie Ihre Augen, Hände, Arme und den ganzen Körper zwischendurch immer
- wieder ausruhen (etwa 10–15 Minuten pro Stunde). Wenn Sie bei der Verwendung dieses Gerätes Schmerzen oder Müdigkeit verspüren, beenden Sie die Verwendung sofort. Wenn die Beschwerden längere Zeit auftreten,
- suchen Sie bitte einen Arzt auf. • Produktverbesserungen dieses Gerätes, einschließlich des Zubehörs, bleiben ohne

#### Vorankündigung vorbehalten. **HINWEIS**

• SHARP empfiehlt Ihnen, separat schriftliche Aufzeichnungen aller wichtigen, im Taschenrechner gespeicherten Daten zu erstellen. Unter bestimmten Umständen können Daten in praktisch jedem elektronischen Speicher verlorengehen oder geändert werden. Daher übernimmt SHARP keine Haftung für Daten, die aufgrundert werden. Daher übernimmt SHARP keine Haftung für Daten, die aufgrun von falscher Verwendung, Reparaturen, Defekten, Batteriewechsel, Verwendung nach Ablauf der angegebenen Batterielebensdauer oder aus irgendwelchen anderen Gründen verlorengehen oder anderweitig unbrauchbar werden. • SHARP übernimmt keine Verantwortung oder Haftung für irgendwelche zufälligen oder aus der Verwendung folgenden wirtschaftlichen oder sachlichen Schäden, die aufgrund der falschen Verwendung bzw. durch Fehlfunktionen dieses Gerätes und dessen Zubehör auftreten, ausgenommen diese Haftung ist gesetzlich

### festgelegt.

- ♦ Den RESET-Schalter (auf der Rückseite) in den folgenden Fällen mit der Spitze eines Kugelschreibers oder eines ähnlichen Gegenstandes eindrücken: • Wenn der Rechner zum ersten Mal verwendet wird.
- Nach dem Auswechseln der Batterie.
- 
- Um den gesamten Speicherinhalt zu löschen.
- Wenn eine Betriebsstörung auftritt und keine der Tasten mehr funktioniert.
- Verwenden Sie keine Gegenstände mit zerbrechlichen oder scharfen Spitzen. Beachten Sie, dass beim Drücken des RESET-Schalters alle gespeicherten Daten verloren gehen.

Falls eine Wartung des Rechners notwendig ist, sollte nur ein SHARP-Händler, eine von SHARP empfohlene Servicestelle oder ein SHARP-Kundendienst diesen Service vornehmen.

#### **Feste Hüll**

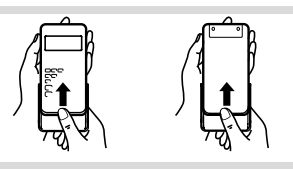

#### **ANZEIGE**

Anzeige für Gleichungen Symbol

Mantisse Exponent • Während der Verwendung werden nicht alle Symbole gleichzeitig angezeigt.

• Einige nicht aktive Symbole können bei der Betrachtung aus einiger Entfernung dennoch sichtbar werden. • Es werden nur die Symbole angezeigt, die für die gerade besprochenen Anweisun-

- 
- gen bzw. die Anwendungsbeispiele in dieser Anleitung notwendig sind. **/** : Erscheint, wenn die Gleichung nicht auf einmal angezeigt werden kann. Bei Drücken von (VIII wird der restliche (versteckte) Teil angezeigt.
- **/** : Zeigt an, daß Daten oberhalb/unterhalb dieser Anzeige angesehen werden können. Diese Anzeigen erscheinen, wenn Menüs, Mehrzeilen-Playback und statistische Daten angezeigt werden. Drücken Sie  $\sqrt{2}$  / $\sqrt{2}$  zur Ansicht weiterer Zeilen.
- 2ndF : Erscheint, wenn **Code gedrückt wurde. Die in gleicher Farbe gekenn** zeichneten Funktionen sind jetzt aktiviert.
- HYP : Zeigt an, dass <a>[hyp ] gedrückt wurde; die hyperbolischen Funktionen sind aktiviert. Wenn (2ndF) archyp gedrückt werden, erscheinen die Symbole "**2ndF HYP**" auf der Anzeige; die inversen hyperbolischen Funktionen sind jetzt aktiviert. ALPHA : Zeigt an, dass (ALPHA), (STO) oder (RCL) gedrückt wurden. Eintrag
- und Abruf der Speicherinhalte und Wiederaufrufen der statistischen Daten können ausgeführt werden.

**FIX / SCI / ENG** : Anzeige der Art der Darstellung eines Wertes und bei Änderungen im SET UP-Menü. **DEG / RAD / GRAD** : Zeigt die Winkeleinheit an. Springt bei Drücken von (DRG)

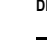

jeweils in die nächste Winkeleinheit um. **STAT** : Erscheint, wenn die Statistik-Betriebsart gewählt ist.

**M** : Zeigt an, dass ein Wert im unabhängigen Speicher gespeichert wurde.

## **VOR DEM GEBRAUCH DES RECHNERS**

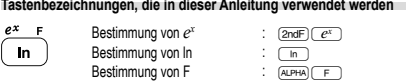

Hestimmung von Freedom (Festimmung von Freedom Com Freedom Orangerot über der محتلجات<br>Für die Verwendung der zweiten Funktion einer Taste (in Orangerot über der • Taste dargestellt) wird diese Funktion nach (عربية angegeben. Vor der Wahl eines<br>Speichers erst (حربية) drücken. Die Zahlen zur Eingabe von Werten werden nicht als Tasten sondern als einfache Zahlen angegeben.

#### **Ein- und Ausschalten**

Zum Einschalten  $\overline{\text{owc}}$  und zum Ausschalten  $\overline{\text{2ndF}}$  OFF) drücken.

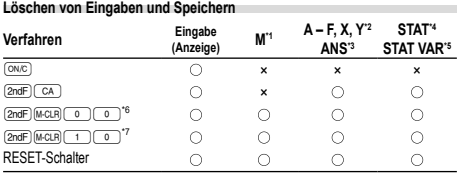

: Wird gelöscht ×: Wird nicht gelöscht

\*1 Unabhängiger Speicher M \*2 Kurzzeitspeicher A – F, X und Y

\*3 Speicher für das letzte Ergebnis

\*4 Statistische Daten (eingegebene Daten)

- \*5 , *sx*, *σx*, *n*, Σ*x*, Σ*x*<sup>2</sup> , , *sy*, *σy*, Σ*y*, Σ*y*<sup>2</sup> , Σ*xy*, *r*, *a*, *b*, *c*
- \*6 Alle Variablen sind gelöscht. Für weitere Hinweise siehe den Abschnitt "Speicher-
- Löschtaste".
- \*7 Diese Tastenkombination funktioniert genau so wie der RESET-Schalter. Für weitere Hinweise siehe den Abschnitt "Speicher-Löschtaste".

## **Speicher-Löschtaste**

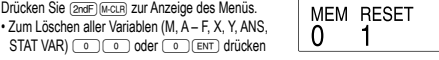

• Zum Rückstellen des Rechners 10 oder 10 ENT drücken. Beim Rückstellvorgang werden alle gespeicherten Daten gelöscht und die Grundeinstellungen des Rechners eingestellt.

### **Eingabe und Korrektur von Gleichungen**

 $STAT VAR$ )  $\boxed{0}$   $\boxed{0}$  oder  $\boxed{0}$   $\boxed{ENT}$  dr

#### **Cursor-Tasten**

- Zum Bewegen des Cursors (< oder (B) drücken. Zum Zurückgehen auf die Gleichung nach der Anzeige eines Ergebnisses (CO) drücken.
- Siehe den nächsten Abschnitt zur Verwendung der Tasten  $\overline{)}$  und  $\overline{)}$ . • Im SET UP-Menü und bei anderen Anzeigen die Tasten <a>
bzw. <a>
bzw. <a>
b</a>
verwei den, um den blinkenden Cursor zu bewegen, dann (ENT) (Taste [ = \_ )) drücken. Zur<br>Ansicht weiterer Zeilen die Tasten ( ■ ) oder ( ▼ ) verwenden.
- **Betriebsart für Einfügen und Überschreiben bei der Anzeige für Gleichungen**
- Durch Drücken von (אובי (\_wird zwischen den beiden Bearbeitungsbetriebsarten<br>umgeschaltet: Einfügen (Grundeinstellung) und Überschreiben. Ein dreieckiger Cursor zeigt an, dass die Eingabe an der Cursorposition eingefügt wird, während ein rechteckiger Cursor bedeutet, das vorher eingegebene Daten durch der Eingabe überschrieben werden.
- Zur Eingabe einer Zahl in der Einfügebetriebsart bewegen Sie den Cursor direkt neben die Stelle, nach der eingefügt werden soll und nehmen Sie dann die Eingabe vor. Beim Überschreiben wird eine Eingabe unter dem Cursor durch den neu
- eingegebenen Wert überschrieben. • Die Einstellung der Bearbeitungsbetriebsart bleibt bis zum nächsten RESET erhalten. **Löschtaste**
- Zum Löschen einer Zahl/Funktion den Cursor auf die zu löschende Zahl/Funktion bringen und dann **DEL** drücken. Wenn sich der Cursor am rechten Ende einer

Gleichung befindet, funktioniert die Taste DEL wie die Rückschritt-Taste. **Mehrzeilen-Playback-Funktion 1** Bereits eingegebene Gleichungen können in der normalen Betriebsart abgerufen

werden. Gleichungen schließen auch abschließende Anweisungen für Berechnungen wie z.B. "=" ein, wobei bis zu 142 Zeichen gespeichert werden können. Wenn der Speicher voll ist, werden die gespeicherten Gleichungen in der Reihenfolge ihrer<br>Eingabe (älteste Gleichung zuerst) gelöscht. Bei Drücken von wird die vorige Gleichung angezeigt. Bei nochmaligem Drücken von 〔▲〕wird die davor eingege-<br>bene Gleichung angezeigt usw. (Wenn Sie zu den vorher eingegebenen Gleichungen zurückgegangen sind, so werden bei Drücken von (\_❤\_) die Gleichungen wieder in<br>der Reihenfolge ihrer Eingabe angezeigt). Mit der Tastenfolge (<u>zndF) (\_</u>\_) können Sie direkt zur ältesten gespeicherten Gleichung springen.

- Zum Bearbeiten einer Gleichung nach dem Abrufen (▼) ((◄)) drücken. • Zum Bearbeiten einer angezeigten Gleichung (i.d.) direkt nach dem Erhalt eines Rechenergebnisses drücken.
- Der Inhalt des Mehrzeilen-Speichers wird durch die folgenden Operationen gelöscht: (<u>മഷF) ( cʌ ),</u> (മഷF) (oɐr ) (Der Rechner wird dabei automatisch abgeschaltet),<br>Änderung der Betriebsart, Speicherlöschung ((മഷF) (ഫോദ), RESET, (മഷF) (‱ (RDHA) (ROL) (ANS), Rechnung mit Konstanten, Kettenrechnungen, Änderung der Winkeleinheiten, Koordinaten-Umwandlungen, Umwandlungen der N-Basis, Speichern numerischer Werte in den Kurzzeitspeichern und dem unabhängigen Speicher sowie Eingabe/Löschen statistischer Daten.

### **Vorrangordnung bei Berechnungen**

Berechnungen werden mit den folgenden Prioritäten ausgeführt: Brüche (1 4, usw.) Funktionen wird ihr Argument vorangestellt (*x*−1, *x*<sup>2</sup> , n!, usw.) *y<sup>x</sup>*, *x*√ (4) Implizierte Multiplikation eines Speicherwerts (2Y, usw.) ⑤ Funktionen werden von ihrem Argument gefolgt (sin, cos, usw.) © Implizierte Multiplikation einer<br>Funktion (2sin30, usw.) ⑦ nCr, nPr ⑧ ×, ÷ ⑨ +, − ⑩ AND ⑪ OR, XOR, XNOR<br>⑫ =, M+, M−, ⇒M, ▶DEG, ▶RAD, ▶GRAD, DATA, CD, →*rθ*, →*x*y und a abschließende Anweisungen für Berechnungen

• Bei der Verwendung von Klammern haben Berechnungen in Klammern Vorrang vor allen anderen Berechnungen.

### **ANFANGSEINSTELLUNG**

**Wahl der Betriebsart**

## Normal-Betriebsart (NORMAL): MODE (0) (Stadnard)

Zur Ausführung von arithmetischen Berechnungen und Funktionen.

Statistik-Betriebsart (STAT): [MODE] Zur Ausführung von statistischen Berechnungen.

Beim Ausführen einer Betriebsart-Änderung werden die Kurzzeitspeicher, statistische Variable, statistische Daten und der Speicher für das letzte Ergebnis gelöscht, selbst wenn die gleiche Betriebsart wieder gewählt wird.

## **HOME-Taste**

Drücken Sie (HOME), um von anderen Betriebsarten zur NORMAL-Betriebsart zurüchzukehren.

Hinweis: Gleich wie beim Ändern der Betriebsart verschwinden daraufhin Gleichungen und Werte, die gerade eingegeben wurden.

> **FSF TAB**  $\overline{0}$

### **SET UP-Menü**

 $100000 \div 3=$ 

[Gleitkommasystem (NORM1)] →[Festkomma-System] ITAB auf 21

 $3 \div 100 =$ <br> $[Glaitkommacystem (N)PRM1]$ 

**Zuweisung der Winkeleinheit**

von "NORM1" im SET UP-Menü.

**Zufallszahlen-Funktion**

**Zufallszahlen**

**Zufalls-Münze**

weitergeschaltet.

werden.

Zufallszahl (ENT) drücken. **Zufalls-Würfel**

zufälligen Münzwurfs (ENT) drücken. **Zufalls-Ganzzahl**

Zufallszahl basiert auf einer Zahlenserie.

und Gradient) zugewiesen werden.<br>  $\rightarrow$  DEG (°) -

**WISSENSCHAFTLICHE BERECHNUNGEN** • Drücken Sie (MODE) o , um die Normal-Betriebsart einzustellen.

tionenwird der Multiplikand zu einer Konstanten. • Bei Konstantenberechnungen werden Konstanten als K angezeigt.

→[SCI (Wissenschaftl. Notation)] [SETUP] [0] [1] →[ENG (Techn. Notation)] →[Gleitkommasystem (NORM1)] "02 "03

[Gleitkommasystem (NORM1)] →[Gleitkommasystem (NORM2)] ª100000/3= "04 →[Gleitkommasystem (NORM1)] [sETUP] [ o ] [ 3 ]

- Zur Anzeige des SET UP-Menü (SETIR drücken. • Ein Menüpunkt kann folgendermassen gewählt
- werden:<br>• Zur Anzeige des SET UP-Menü (<u>serup</u> drücken.
- Ein Menüpunkt kann folgendermassen gewählt werden:

# **Wahl der Anzeigeart und Zuweisung der Anzahl der Dezimalstellen** Dieser Rechner verfügt über vier Anzeigearten (Gleitkomma, Festkomma, wissens-chaftliche Notation und technische Notation) für die Anzeige von Rechenergebnissen.

- Wenn das Symbol FIX, SCI oder ENG dargestellt wird, kann die Anzahl der Dezimalstellen (TAB) auf einen beliebigen Wert zwischen 0 und 9 eingestellt werden. Nach der Einstellung der Dezimalstellen wird der angezeigte Wert entsprechend
- der gewählten Anzahl der Stellen gerundet.
- Wenn eine Zahl im Gleitkommasystem nicht in den eingestellten Bereich paßt, zeigt der Rechner das Ergebnis als wissenschaftliche Notation (exponentielle Notation) an. Siehe "Einstellung des Gleitkommasystems bei wissenschaftlicher Notation" für weitere Hinweise.
- Zur Anzeige der folgenden Untermenüs (SETUP) gefolgt von @ drücken:

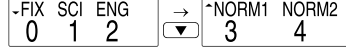

**Einstellung des Gleitkommasystems bei wissenschaftlicher Notation** Dieser Rechner verfügt über zwei Anzeigearten für eine Zahl im Gleitkommasystem: NORM1 (Grundeinstellung) und NORM2. Bei jeder Einstellung wird eine Zahl außer-halb des eingestellten Bereiches automatisch in wissenschaftlicher Notation angezeigt: • NORM1: 0.000000001 ≤ *x* ≤ 9999999999 • NORM2: 0.01 ≤ *x* ≤ 9999999999

Bei diesem Rechner können die folgenden drei Winkeleinheiten(Kreisgrad, Radiant

Bei Drücken von  $\overline{\text{O}}$ RAD (g)

• Drücken Sie bei jedem Beispiel ª, um die Anzeige zu löschen. Wenn das Symbol FIX, SCI oder ENG angezeigt wird, löschen Sie dieses Symbol durch Wahl

RAD (rad)

**Grundrechenarten 2** • Die schließende Klammer i direkt vor i oder M+ kann weggelassen werden. **Rechnungen mit Konstanten 3** • Bei der Rechnung mit Konstanten wird der Summand zueiner Konstanten. Subtraktion und Division werden in dergleichen Art und Weise durchgeführt. Bei Multiplika-

**Wissenschaftliche Funktionen 4** • Siehe die Bedienungsbeispiele für die einzelnen Funktionen. • Vor dem Beginn der Berechnung muß die Winkeleinheit festgelegt werden.

Die Zufallszahlen-Funktion hat vier Einstellungen zur Verwendung in der normalen oder der Statistik-Betriebsart. (Diese Funktion kann nicht verwendet werden, wenn die Funktion für die N-Basis verwendet wird.) Zum Beenden (ONE) drücken. • Die Zahlenserie der generierten Zufallszahlen wird im Speicher Y gespeichert. Jede

Eine Pseudo-Zufallszahl mit drei effektiven Stellen von 0 bis 0.999 kann durch Drücken von **2ndF** [WWOON] 0 [ENT] generiert werden. Zum Generieren der nächsten

Zum Simulieren eines Würfelns kann durch Drücken von **@ndF** [BARDOGIENT] eine Zufallszahl zwischen 1 und 6 generiert werden. Zum Generieren der nächsten<br>zufälligen Würfelzahl (ENT) drücken.

Zum Simulieren eines Münzwurfes kann 0 (Kopf) oder 1 (Zahl) durch Drücken von  $\overline{2\pi dE}$  (ENT) zufällig generiert werden. Zum Generieren des nächsten

Zum Generieren einer Zufalls-Ganzzahl zwischen 0 und 99 (2ndF) (wood) (\_s\_) ( ENT)<br>drücken. Zum Generieren der nächsten ganzzahligen Zufallszahl ( ENT) drücken. **Änderung der Winkeleinheiten 5** Bei jedem Drücken von @g wird die Winkeleinheit entsprechend zyklisch

**Speicherberechnungen 6** Dieser Rechner hat acht Kurzzeitspeicher (A – F, X und Y), einen unabhängigen Speicher (M) und einen Speicher für das letzte Ergebnis (ANS). Der unabhängige Speicher und die Kurzzeitspeicher können nur in der Normal-Betriebsart verwendet

**ONC 100000 3C**  $SET UP 0 0$ </u>  $\sqrt{\text{SET UP} (1)}$ 

33´333.33333 33´333.33333 33´333.33 3.33×1004 33.33×1003 33´333.33333

> 0.003  $3. \times 10^{-03}$ 0.003

### **Kurzzeitspeicher (A – F, X und Y)**

zum Speichern eines Wertes (STO) und eine Variablen-Taste drücken. Zum Abrufen eines Wertes (RCL) und eine Variablen-Taste drücken.

Um eine Variable in einer Gleichung einzufügen, drücken Sie (ALPHA), gefolgt von der gewünschten Variablen-Taste. **Unabhängiger Speicher (M)**

Zusätzlich zu den Funktionen der Kurzzeitspeicher kann ein Wert auch zum Inhalt des unabhängigen Speichers addiert oder von diesem subtrahiert werden. Zum Löschen des unabhängigen Speichers (M) @ME) GTO M drücken

## **Speicher für das letzte Ergebnis (ANS)**

Ein Rechenergebnis, das durch Drücken von 〔≞\_) oder anderen beendenden<br>Berechnungsanweisungen erzielt wird, wird automatisch im Speicher für das letzte Ergebnis gespeichert.

#### Hinweis:

• Rechenergebnisse der folgenden Funktionen werden automatisch im Speicher X bzw. Y gespeichert. Aus diesem Grund sollte bei der Verwendung dieser Funktionen vorsichtig beim Gebrauch der Speicher X und Y vorgegangen werden.

• Zufallszahlen-Funktion ............... Speicher Y<br>•  $\rightarrow r\theta$ .  $\rightarrow xv$  .................................. Speicher X • →*rθ*, →*xy* ................................ Speicher X (*r* oder *x*),

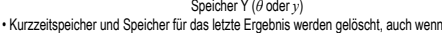

die gleiche Betriebsart wiedergewählt wird. • Durch Verwendung von  $\overline{RCL}$  oder (AUPHA) werden gespeicherte Werte mit bis zu

14 Stellen abgerufen. **Kettenrechnungen 7**

• Bei diesem Rechner kann das Ergebnis einer Berechnung sofort für die nächste Berechnung weiterverwendet werden.

#### • Das Ergebnis der vorhergehenden Berechnung wird nach Eingabe weiterer Rechnungsanweisungen nicht erneut aufgerufen.

• Bei Verwendung von vorgestellten Funktionen ( $\sqrt{\ }$ , sin, usw.) können Kettenrechnungen ausgeführt werden, selbst wenn das vorherige Berechnungsergebnis mit (ONIC) gelöscht wurde.

**Bruchrechnung 8** Dieser Rechner kann sowohl arithmetische Operationen und Speicherberechnungen in Bruchrechnung ausführen, als auch Umrechnungen zwischen dezimalen Zahlen und Brüchen.

• Wenn mehr als 10 Ziffern angezeigt werden sollen, muß die Zahl umgewandelt und als Dezimalzahl angezeigt werden.

# **Rechnungen mit Binär-, Pental-, Oktal-, Dezimal und Hexadezimalzahlen**

**(N-Basis) 9** Dieser Rechner kann Umwandlungen zwischen Zahlen im Binär-, Pental-, Oktal-, Dezimal- und Hexadezimalsystem ausführen. Er kann auch die vier Grundrechnungsarten, Berechnungen mit Klammern und Speicherberechnungen mit Binär-, Pental-, Oktal-, Dezimal- und Hexadezimalzahlen ausführen. Weiterhin kann der Rechner die logischen Operationen AND, OR, NOT, NEG, XOR und XNOR mit Binär-, Pental-, Oktal-, Dezimal- und Hexadezimalzahlen ausführen.

Umwandlungen in die einzelnen Zahlenschreibweisen erfolgen mit Hilfe der folgenden Tasten:

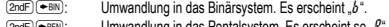

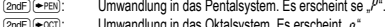

- <u>2ndF)(=ccr</u>): Umwandlung in das Oktalsystem. Es erscheint "ø".<br><u>(2ndF)(=нвх)</u>: Umwandlung in das Hexadezimalsystem. Es erscheint "*K*".
- $\overline{[2ndF]}$  $\overline{[=}$ DEC: Umwandlung in das Dezimalsystem.  $b^*$ ,  $b^*$ ,  $a^*$  und  $b^*$  verschwin-

den aus der Anzeige.

Werden diese Tasten gedrückt, so erfolgt die Umwandlung des jeweils angezeigten Werts. Hinweis: Bei diesem Rechner werden die Hexadezimalzahlen A – F durch Drücken

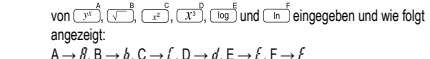

 $A \rightarrow R, B \rightarrow b, C \rightarrow l, D \rightarrow d, E \rightarrow F, F \rightarrow F$ lm Binär-, Pental-, Oktal- und Hexadezimalsystem gibt es keine Kommastellen. Wird eine Dezimalzahl mit Kommastelle in eine Binär-, Pental-, Oktal- oder Hexadezimalzahl umgewandelt, so wird der Teil nach dem Komma weggelassen. Sollte das Ergebnis Integraleiner Berechnung mit Binär-, Pental-, Oktal- oder Hexadezimalzahlen eine Kommastelle aufweisen, wird diese in gleicher Weise weggelassen. Negative Zahlen werden im Binär-, Pental-, Oktal- oder Hexadezimalsystem als Komplement angezeigt.

### **Zeitberechnungen, dezimale und sexagesimale Berechnungen 10**

Umwandlungen zwischen dezimalen und sexagesimalen Zahlen können ausgeführt werden. Weiterhin können die vier Grundrechenarten und Speicherberechnungen mit

dem sexagesimalen System ausgeführt werden. Die Notation von sexagesimalen Zahlen ist wie folgt:

$$
\underbrace{12}_{\text{Winkelgrad}}
$$

**Koordinaten-Umwandlungen 11** • Vor der Durchführung einer Berechnung ist eine Winkeleinheit zu wählen.

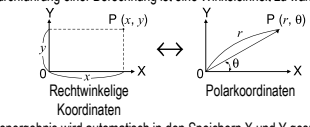

• Das Rechenergebnis wird automatisch in den Speichern X und Y gespeichert. Wert von *r* oder *x*: Speicher X Wert von θ oder *γ*: Speicher Y

**Modifizierungsfunktion 12** Berechnungsergebnisse werde intern in der wissenschaftlichen Notation mit bis zu 14 Stellen für die Mantisse berechnet. Die Darstellung der Ergebnisse erfolgt allerdings nach der zugewiesenen Anzeigeart und Anzahl der Dezimalstellen; die internen Ergebnisse stimmen daher nicht unbedingt mit den dargestellten Ergebnissen überein. Mit der Modifizierungsfunktion werden die internen Werte so umgewandelt, dass sie den Ergebnissen auf der Anzeige entsprechen; die angezeigten Werte können dann ohne weitere Änderungen für Folgeberechnungen verwendet werden.

#### **STATISTISCHE BERECHNUNGEN 13**

Die Statistik-Betriebsart durch Drücken von (MODE) 1 wählen. Die unten aufgelisteten sieben statistischen Berechnungen können ausgeführt werden. Nach der Wahl der Statistik-Betriebsart wählen Sie die gewünschte Unter-Betriebsart durch Drücken der entsprechenden Zahlentaste.

ser statistischen Unter-Betriebsart drücken Sie die entsprechende<br>Beim Wechsel einer statistischen Unter-Betriebsart (Drücken von Mooel(FFF)). Zahlentaste nach der Wahl der Statistik-Betriebsart (Drücken von m1).

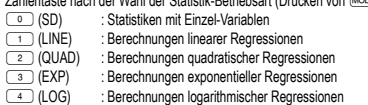

5 (PWR) : Berechnungen von Potenz-Regressionen

6 (INV) : Berechnungen inverser Regressionen Die folgenden Statistiken (siehe untenstehende Tabelle) können für die jeweiligen

statistischen Berechnungen erzielt werden:

#### **Berechnungen von Statistiken mit Einzel-Variablen** Statistiken von <sup>1</sup>

## **Berechnungen linearer Regression**

Statistiken von  $\overline{0}$  und  $\overline{2}$ ; weiterhin Schätzung von *y* für ein bestimmtes *x* (Schätzwert *y´*) und Schätzung von *x* für ein bestimmtes *y* (Schätzwert *x´*)

**Berechnungen exponentieller, logarithmischer, Potenz- und inverser**

## **Regressionen**

Statistiken von 1 und 2 Weiterhin Schätzung von *y* für ein bestimmtes *x* und Schätzung von *x* für ein bestimmtes *y*. (Da dieser Rechner jede Formel in eine lineare Regressionsformel umwandelt, ehe er eine Berechnung ausführt, werden alle Statistiken, ausgenommen die Koeffizienten *a* und *b*, von umgewandelten Daten erhalten, nicht von den eingegebenen.)

## **Berechnungen quadratischer Regressionen**

Statistiken von  $\odot$  und  $\odot$  und Koeffizienten *a*, *b*, *c* bei der quadratischen Regressionsformel (*y* = *a* + *bx* + *cx*<sup>2</sup> ). (Für Berechnungen quadratischer Regressionen kann kein Korrelationskoeffizient (*r*) erhalten werden.) Bei zwei Werten von *x´* drücken Sie  $\boxed{2ndF}$  $\boxed{\leftarrow}$ 

Bei der Ausführung von Berechnungen mit *a*, *b* und *c* werden nur die Zahlenwerte gehalten

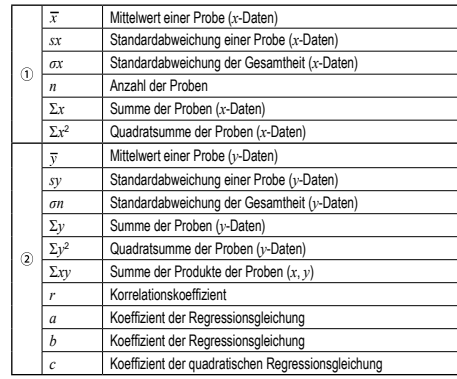

• Zur Ausführung von Berechnungen mit statistischen Variablen (ALPHA) und (RCL) verwenden.

**Dateneingabe und Korrektur 14** Eingegebene Daten bleiben gespeichert bis @c gedrückt oder eine andere Betriebsart gewählt wird. Vor der Eingabe neuer Daten sollte der Speicherinhalt gelöscht werden. **Dateneingabe**

Daten mit Einzel-Variablen

#### *Daten* [DATA]

- *Daten* ((x) Häufigkeit (DATA) (zur wiederholten Eingabe der gleichen Daten) Daten mit Doppel-Variablen
- *Daten x* (*w*) *Daten y DATA*
- *Daten x* (*xx*) *Daten y* (*xx*) *Häufigkeit* (*pATA*)
- (zur wiederholten Eingabe der gleichen Daten *x* und *y*)
- 
- Es können bis zu 100 einzelne Daten eingegeben werden. Bei Daten mit Einzel-Variablen werden Daten ohne eine Zuweisung der Häufigkeit als einfache

Daten gewertet, während Daten mit einer Häufigkeit als ein Satz von zwei Daten gespeichert werden. Bei Daten mit Doppel-Variablen werden Daten ohne Zuweisung der Häufigkeit als Satz von zwei Daten gewertet, während Daten mit einer Häufigkeit als ein Satz von drei Daten gewertet werden.

#### **Korrektur der Daten**

- Korrektur vor dem Drücken von (DATA) direkt nach der Dateneingabe: Falsche Daten mit  $\overline{\text{owc}}$  löschen, dann die korrigierten Daten eingeben.
- Korrektur nach dem Drücken von (DATA): Drücken Sie (A) v zur Anzeige der zuletzt eingegebenen Daten. Drücken Sie  $\overline{\phantom{C}}$  zur Anzeige der Daten in aufsteigender Reihenfolge (älteste

zu erst). Zum Wechseln der Anzeige in absteigender Reihenfolge (neueste zu erst) die Taste (▲ drücken Jeder Punkt wird angezeigt mit "*Xn*=", "*Yn*=" oder "*Nn*=" (*n* ist die laufende Nummer

der Daten).

Daten zum Ändern anzeigen und dann den richtigen Wert eingeben, danach **DATA** drücken. Mit (<u>w»</u>) können Sie alle Werte gleichzeitig korrigieren.<br>• Wenn ▲ oder ▼ erscheint, können Sie weitere Daten durch Drücken von [▲]

oder  $\bullet$  durchsuchen.

• Zum Löschen von Daten den gewünschten Punkt anzeigen, dann (<u>2ndF)( co )</u> drücken.<br>• Zum Hinzufügen von neuen Daten (<u>ञ्ष्ण्</u>ट) drücken, den Wert eingeben und dann DATA drücken

#### **Formeln für statistische Berechnungen 15**

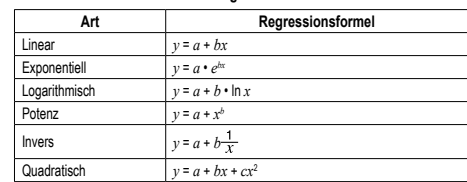

Bei den Formeln für statistische Berechnungen treten in folgenden Situationen Fehler auf: • Der absolute Wert eines Zwischenergebnisses oder eines Endergebnisses ist

 $1 \times 10^{100}$  oder mehr. • Der Nenner ist Null.

- Es wurde versucht, die Quadratwurzel einer negativen Zahl zu berechnen.
- Bei Berechnungen mit quadratischer Regression gibt es kein Ergebnis.

#### **FEHLER UND RECHENBEREICHE Fehler**

Ein Fehler tritt auf, wenn eine Berechnung den angegebenen Rechenbereich überschreitet oder wenn eine fehlerhafte Berechnung versucht wurde. Wenn ein Fehler auftritt, wird der Cursor durch Drücken von  $\overline{\bullet}$  (oder  $\overline{\bullet}$ ) automatisch auf die Stelle in der Gleichung gesetzt, an der sich der Fehler befindet. Bearbeiten Sie die Gleichung, oder drücken Sie (ON/C), um die Gleichung zu löschen.

#### **Fehlercodes und Fehlerarten**

#### Syntaxfehler (Error 1):

• Es wurde versucht, einen unzulässigen Vorgang auszuführen. Beispiel:  $2$   $(2ndF)(\rightarrow r\theta)$ 

- Berechnungsfehler (Error 2):
- Der absolute Wert eines Zwischenergebnisses oder des Endergebnisses einer Berechnung überschreitet 10<sup>100</sup>.
- Es wurde versucht, durch Null zu dividieren (oder ein Zwischenergebnis wird Null). • Der angegebene Rechenbereich wurde während der Ausführung von Berechnun-

# gen überschritten.

- Verschachtelungsfehler (Error 3):
	- Die vorhandene Anzahl von Puffern wurde überschritten (es gibt 10 Puffer (5 Puffer in der Statistik-Betriebsart) für Zahlen und 24 Puffer für Rechnungsveisungen)
- In der Statistik-Betriebsart übersteigen die Dateneingaben 100.
- 
- Zu lange Gleichung (Error 4):

• Die Gleichung ist länger als der maximale Eingabepuffer (142 Zeichen). Eine Gleichung darf nicht mehr als 142 Zeichen enthalten

**Rechenbereiche 16 • Innerhalb der spezifizierten Bereiche hat dieser Rechner eine Rechengenauigkeit von ±1 an der 10. Stelle der Mantisse. Bei kontinuierlichen Rechenvorgängen können sich die Fehler der Einzelschritte summieren, so dass größere Rechenfehler resultieren. (Dies gilt auch für** *yx* **,** *<sup>x</sup>* **,** *n!***,** *ex* **,** *ln* **u.a., wenn intern kontinuierliche Berechnungen ausgeführt werden.) Weiterhin werden Rechenfehler größer und akkumulieren in der Nähe eines Wendepunktes oder singulären Punktes von Funktionen.**

Wenn der absolute Wert einer Eingabe oder das Zwischenergebnis bzw. Endergebnis<br>einer Berechnung kleiner als 10<sup>-99</sup> ist, wird der Wert bei Berechnungen und auf der

Bei nicht sachgemäßer Behandlung können die Batterien auslaufen oder explodieren.

• Beim Einsetzen die Batterie entsprechend der Markierung im Rechner einlegen. • Die im Rechner befindlichen Batterie wurde ab Werk eingesetzt und können vor Ablauf der in den technischen Daten angegebenen Zeitdauer entladen sein.

Beim Auswechseln der Batterie wird der Speicherinhalt gelöscht. Der Speicher wird auch gelöscht, wenn der Rechner eine Fehlfunktion aufweist oder wenn er repariert wird. Legen Sie von allen wichtigen Speicherinhalten schriftliche Notizen an, falls

**[EL-531TH]** Wenn die Anzeige sehr schwach ist, müssen die Batterien ausgewechselt werden. **[EL-531TG]** Wenn die Anzeige sehr schwach ist oder nichts auf der Anzeige erscheint, wenn  $\overline{(\infty c)}$  im Halbdunkel gedrückt wird, ist es Zeit, die Batterie

• Entladene Batterien immer aus dem Gerät entnehmen. Sie könnten auslaufen

• Wenn die aus einer beschädigten Batterie austretende Flüssigkeit in die Augen gelangt, kann dies zu schweren Verletzungen führen. In diesem Fall die Augen mit klarem Wasser auswaschen und sofort einen Arzt aufsuchen. • Wenn die aus einer beschädigten Batterie austretende Flüssigkeit mit der Haut oder Bekleidung in Berührung kommt, sollte sie sofort mit sauberem Wasser

• Wenn das Gerät längere Zeit nicht benutzt wird, sollten die Batterien entfernt und an einem sicheren Ort aufbewahrt werden, um einer Beschädigung des Gerätes vor

3. Schieben Sie den Batteriefachdeckel leicht nach vorn und heben Sie ihn an,

5. **[EL-531TG]** Setzen Sie eine neue Batterie ein. Achten Sie darauf, dass der

4. Entfernen Sie die verbrauchte Batterie mit Hilfe eines Kugelschreibers oder eines

**[EL-531TH]** Setzen Sie eine neue Batterien ein. Zuerst die Seite .<sup>−</sup>" unter der

6. Batteriefachdeckel und Schrauben wieder anbringen. 7. Drücken Sie den RESET-Schalter mit einem Kugelschreiber oder einem anderen

• Stellen Sie sicher, dass die folgende Anzeige erscheint. Wenn die Anzeige nicht erscheint, müssen die Batterien herausgenommen und erneut eingesetzt werden.

 $\mathsf{Abb.1}\qquad\mathsf{Abb.2}\qquad\mathsf{Abb.3}$ 

Ū

.<br>ෆො

**Automatische Abschaltfunktion** Dieser Rechner schaltet sich zur Stromeinsparung automatisch aus, wenn für etwa

Beachten Sie beim Auswechseln bitte folgende Hinweise: • Die neue Batterie muss vom richtigen Typ sein.

**Hinweise zum Löschen des Speicherinhaltes**

der Speicherinhalt zufällig gelöscht wird. **Zeitpunkt zum Auswechseln der Batterien**

auszuwechseln. **Vorsicht**

und den Rechner beschädigen.

ausgewaschen werden.

auslaufenden Batterien vorzubeugen. • Niemals verbrauchte Batterien im Gerät lassen. • Die Batterien außerhalb der Reichweite von Kindern aufbewahren. • Bei unsachgemäßer Verwendung besteht Explosionsgefahr. • Die Batterien nicht ins offene Feuer werfen, da sie explodieren könnten.

**Vorgehen beim Auswechseln**

anderen spitzen Geräts. (Abb. 2)

positive Pol + nach oben zeigt.

Dann die Anzeige erneut überprüfen.

10 Minuten keine Taste gedrückt wird.

Feder einsetzen. (Abb. 3)

spitzen Gerät.

um ihn abzunehmen.

1. Das Gerät durch Drücken von **(2ndF)** OFF) ausschalten. 2. Drehen Sie die beiden Schrauben heraus. (Abb. 1)

• Rechenbereiche:  $±10^{-99}$  ~  $±9.999999999$  × 10<sup>99</sup> und 0

Anzeige als 0 angenommen. **AUSWECHSELN DER BATTERIEN Hinweis zum Auswechseln der Batterie**

## **TECHNISCHE DATEN**

Rechenleistung: Wissenschaftliche Berechnungen, statistische Berechnungen, usw. Interne Berechnungen: Mantissen von bis zu 14 Ziffern

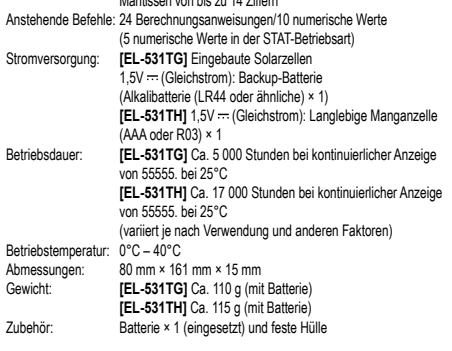

## **WEITERE INFORMATIONEN ÜBER WISSENSCHAFTLICHE RECHNER:**

http://www.sharp-calculators.com

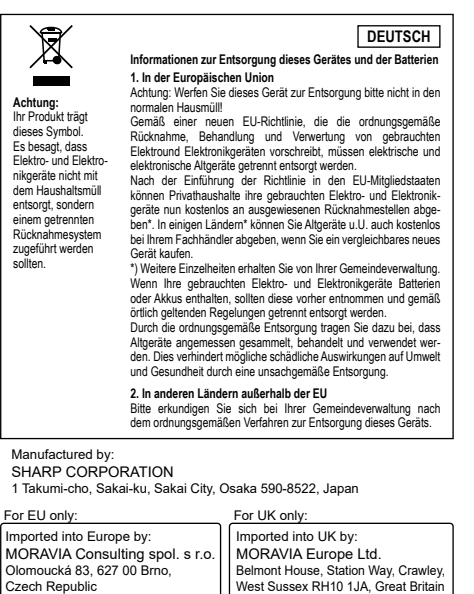

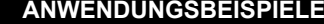

# $[1] \boxed{\triangle} \boxed{\blacktriangledown}$

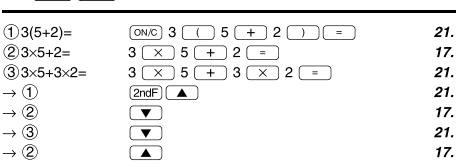

## 

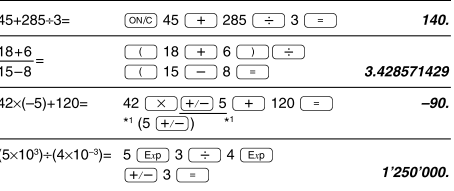

# $[3]$

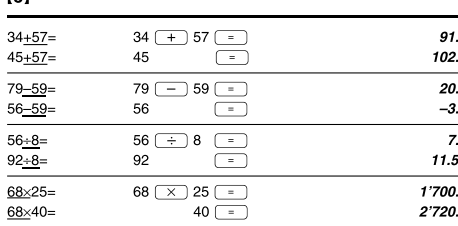

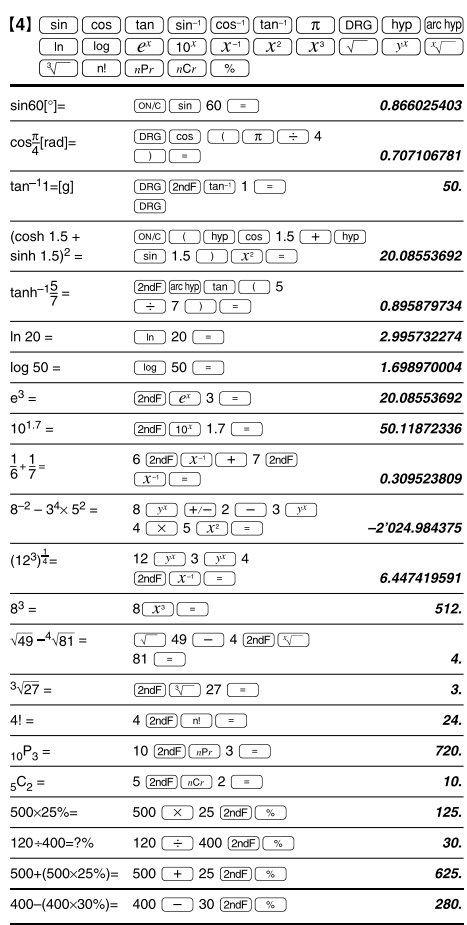

# $[5]$  (DRG $\blacktriangleright$ )

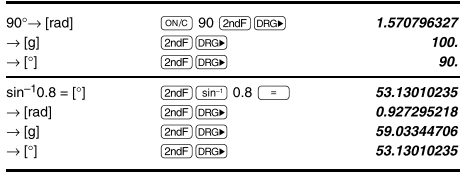

## $[6]$  (ALPHA)  $(RCL)$  (STO)  $(M+)$   $(M-)$  (ANS)

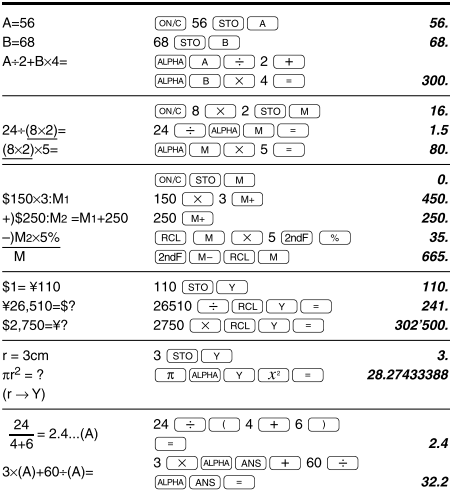

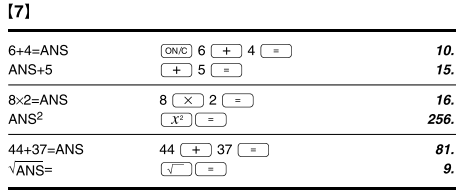

## $[8]$   $\frac{a^{b/c}}{a^{b/c}}$   $\frac{d/c}{d}$

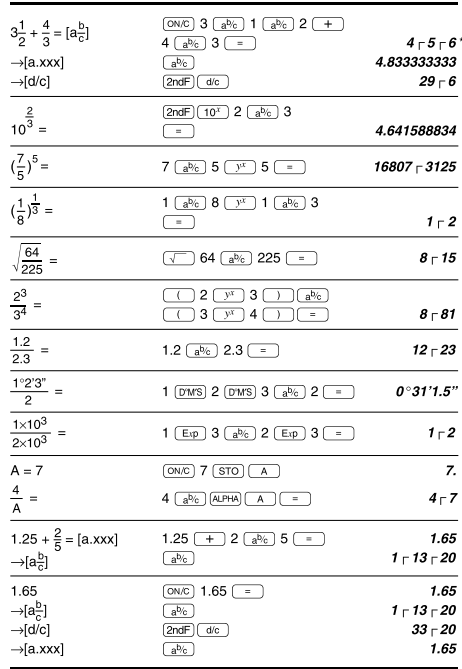

# Der Ergebnisbereich für inverse trigonometrische Funktionen

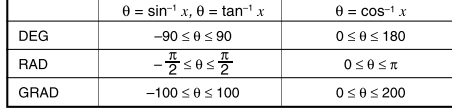

\*  $4 - 5 - 6 = 4\frac{5}{6}$ 

 $[9] \leftarrow \text{BIN} \leftarrow \text{PEN} \leftarrow \text{DCT} \leftarrow \text{FEN} \leftarrow \text{DEC} \leftarrow \text{DEC} \leftarrow \text{NOT} \leftarrow \text{AND} \leftarrow \text{OR}$ — — —

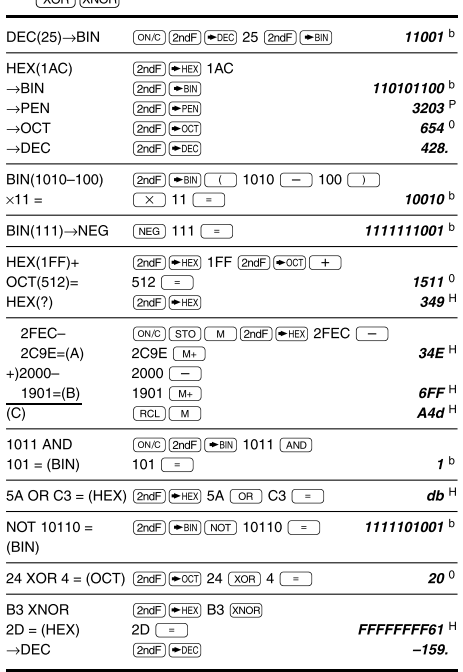

# $[10]$   $(DWS) \rightarrow DEG$

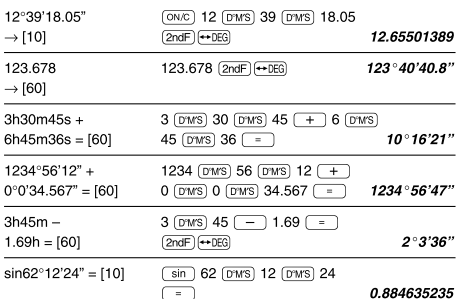

## $\left[11\right] \left( \rightarrow r \theta \right) \left( \rightarrow x y \right) \left( \rightarrow \right) \left( \leftarrow \rightarrow \right)$

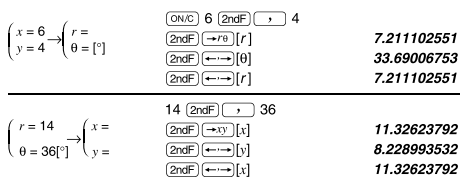

## $[12]$  (MDF) (SET UP)

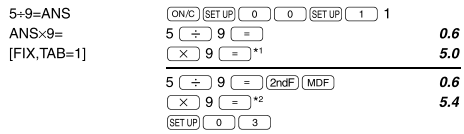

\*1 5.5555555555555×10<sup>-1</sup>×9<br>\*2 0.6×9

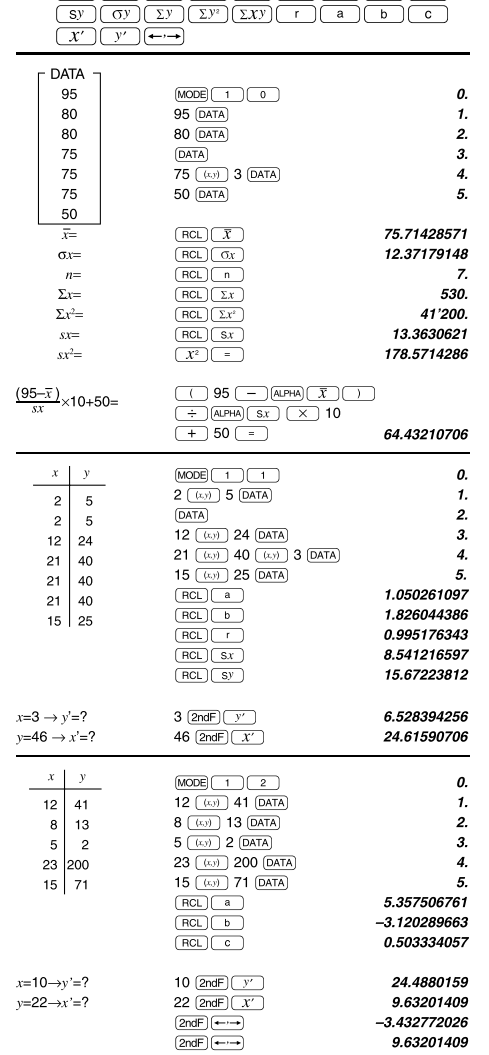

# $[14]$   $\overline{DATA}$   $\overline{ })$

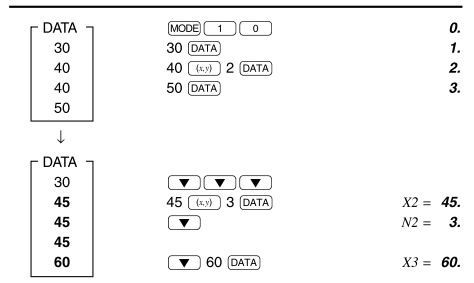

# $[15]$

 $\sigma x = \sqrt{\frac{\sum x^2 - n\overline{x}^2}{n}}$ <br>  $\Sigma x = x_1 + x_2 + \dots + x_n$ <br>  $\Sigma x^2 = x_1^2 + x_2^2 + \dots + x_n^2$ 

 $\bar{x} = \frac{\sum x}{n}$ <br>  $sx = \sqrt{\frac{\sum x^2 - n\bar{x}^2}{n-1}}$ <br>  $\bar{y} = \frac{\sum y}{n}$ <br>  $sy = \sqrt{\frac{\sum y^2 - n\bar{y}^2}{n-1}}$ 

 $\begin{split} \sigma y =& \sqrt{\frac{\sum y^2 - n \bar{y}^2}{n}}\\ \Sigma xy &= x_1 y_1 + x_2 y_2 + \dots + x_n y_n\\ \Sigma y &= y_1 + y_2 + \dots + y_n\\ \Sigma y^2 &= y_1^2 + y_2^2 + \dots + y_n^2 \end{split}$ 

# $[16]$

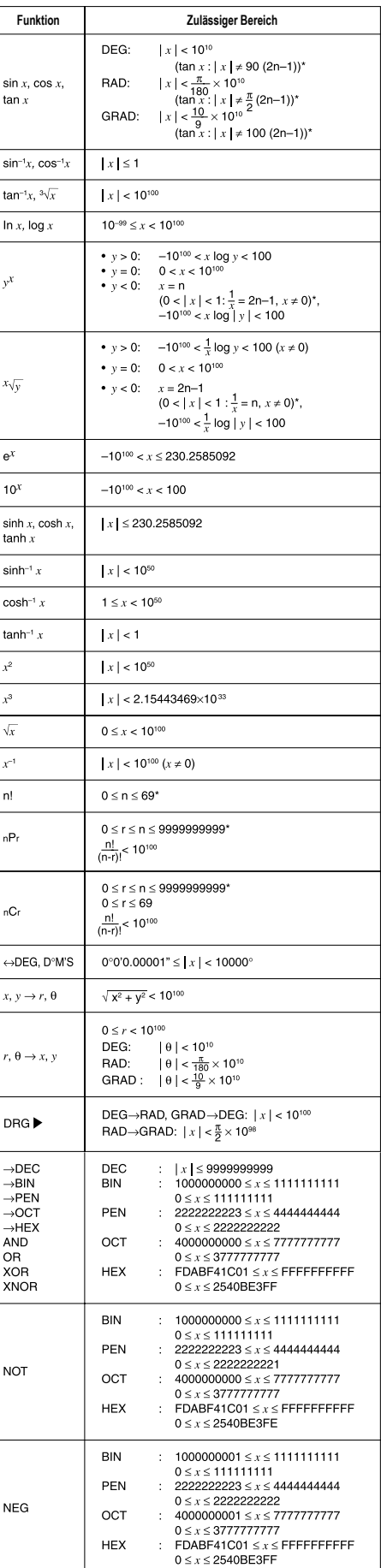

\* n, m, r: ganze Zahlen